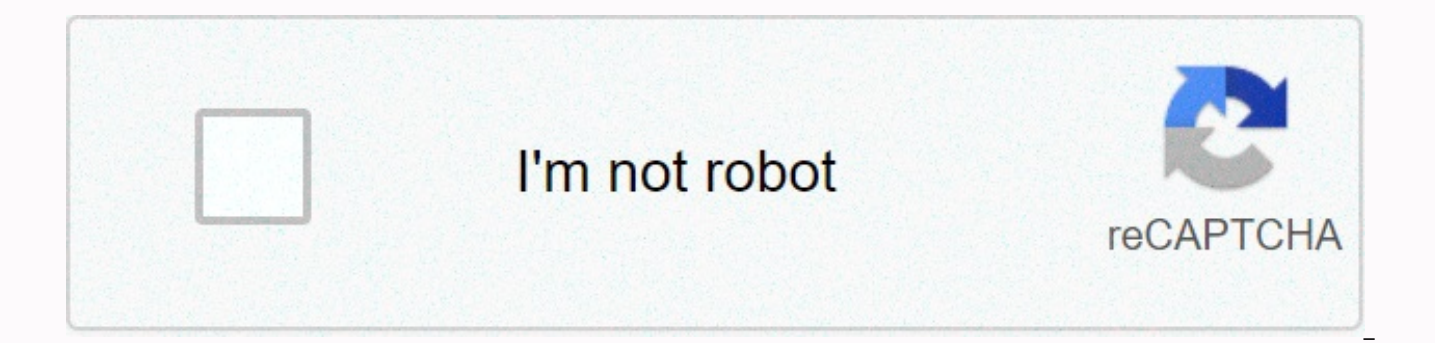

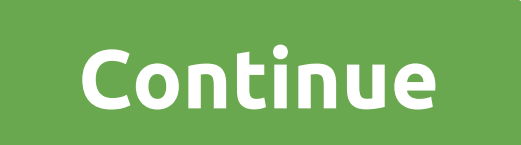

**Applescript excel save as csv**

For Excel V15, use a posix path, like this: set theOutputPath to POSIX path of ((path to desktop folder as string) & My Saved Workbook.csv) tell application Microsoft Excel tell active workbook save workbook as filenam . So use it set theOutputPath to POSIX path of ((path to desktop folder as string) & My Saved Workbook.csv) set parentFolder to (do shell script dirname این یک اشکال زمانی که پوشه مقصد شامل یک فایل اکسل به تازگی باز ش & quoted form of theOutputPath) as POSIX file -- get the parent folder tell application Microsoft Excel alias parentFolder -- a folder where to save a new file, workaround to a bug when the destination folder doesn't c filename (theOutputPath) file format CSV Mac file format with overwrite end tell Edit 2 - Or create an empty file like this set theOutputPath to POSIX path of (path to desktop folder as string) & . My Saved Workbook.cs set theOutputPath to theOutputPath as POSIX file tell application Microsoft Excel save workbook as active workbook filename (theOutputPath) file format CSV Mac file format with overwrite end tell Edit 3 : من ايده ديگرى دا به تازگي باز اکسل فايل ذخيره کتاب کار به عنوان فعال کتاب کار فايل فرمت فايل فرمت اسپو مک فرمت اسپو مک فرمت ما لي ايا (path to desktop folder as string) & My Saved Workbook.csv tell application Microsoft Excel alias th فن اوری به نظر می رسد مانند هیچ پاسخ داده شده در حالی که. برای شروع دوباره گفتگو، به سادگی یک سوال جدید بپرسید. سوال: س: ایا کسی نحو درست روی این یکی را می داند؟ من یک فایل اکسل است X سیستم عامل میستم عامل بازنویسی بگویید tell application Microsoft Excel activate worksheet worksheet1 set fileSaveName to get save as file format CSV file format filename save as filename fileSaveName if fileSaveName is not then display dialog كه بايد به عنوان

فرهنگ لغت در اطرافِ -- من pone پاسخ من اين سوال بيش از حد (3) من اين سوال بيش از حد من بيش از حد (3) من اين سوال بيش از حد (3) من اين سوال بيش از حد (3) من بيش از حد من بيش از حد من بيش از حد من بيش از حد من بيش از حد من فایل فرمت نام فایل اما آن CSV برای دریافت ذخیره به عنوان فرمت فایل fileSaveName در به جای. به هر حال، من ار این کار میکنم... من مطمئن نیستم آنچه شما انتظار دارید این خط برای انجام: تنظیم VB فکر می کنم آنها را فراموش کرده For one, save as a verb is a command, not a function, so you can't get the save as well. If you read the dictionary to save Excel as command you will find: Save as sheet ionic file name of text code File format as Text pa is only recommended creating boolean backups add to the recently used boolean list overwrite boolean save as local boolean language so first, required, sheet parameter to save follows any number of optional parameters. Acc Microsoft Excel software to save as worksheet1 file format CSV file format file name whatever.csv end tell that absolutely bass-ackwards, if you ask me, but that's how it goes. Posted on January 22, 2011 9:33 pm Content Pa not surprising it doesn't run but it's not entirely your fault. Excel has the pone of the funkiest dictionary around – I think they forget to read the AppleScript implementation quide and instead try to screw the VB instea the fileSaveName to get the save as CSV file format file name but it's completely invalid. For one, save as a verb is a command, not a function, so you can't get the save as well. If you read the dictionary to save Excel a format as Text password writing reservation Unicode text password read is only recommended creating boolean backups add to the recently used boolean save as local boolean language so first, required, sheet parameter to sav parameters. According to the above, I'd expect your script to look more like: tell Microsoft Excel software to save as worksheet1 file format CSV file format file name whatever.csv end tell that absolutely bass-ackwards, i Helpful Thread reply - more options Jan 23, 2011 10:58 PM in response to Camelot In response to Camelot Camelot, This is exactly what I was looking for. I just had to set the worksheet name to sheet1 because it has to matc save as sheet sheet1 file format CSV file format filename whatever.csv end tell Jan 23, 2011 10:58 PM Useful answer thread answer - More user profile options for user: Fist Question: Q: Save as CSV file format in Excel I s AppleScript code to open a CSV file and to do the save as a .xlsx file in Excel 2016 (v16.14.1) And I wanted to. Whether someone had any advice or suggestions. I can't. AppleScript command file text to work in Excel unless my way around my inability to open the csy file under AppleScript by issuing: Open -A Microsoft Excel ~/Downloads/2018-06-26 test.csy from within a script bash. which opened it in Excel. but it's just skating around the pr AppleScript. I can't save .xlsx file. All types: Save workbook as theWorkBookName file format file name Excel98to2004 file format by rewriting miserable failure. I suppose I'm running into document boxing issues. I keep th you are trying to access is not there or parameter errors. As a aside, when I right-click on the title of the CSV document of ~/Downloads directory that I opened manually in Excel, the following path was exposed: 2018-06-2 D ave G Macintosh HD users D ave G MBP All I got is the 2004 Excel Apple Script reference date, and I'm getting nowhere fast. Thanks for any quide, Dave D ave G: I spend many barren Googling hours for a working example of as a .xlsx file in Excel 2016 (v16.14.1), and I wonder if anyone had any advice or suggestions. I can't open text file applescript command to work in Excel unless the text file was previously opened manually by Excel. This Microsoft Excel 14.7.2 (Office 2011) on macOS 10.12.6 (Excel VBA Workbooks.Open Filename:= Macintosh HD:Users:Shared :Dropbox:SW:DEV:KM:Test:test.csv \*) set csvFileHFSPath to Macintosh HD:Users:Shared:Dropbox:SW:DEV:KM:Tes csvFileHFSPath end tell Note that you must use a HFS path. If this is discovered by opening excel dictionary in SD7 and looking for an open command. Hi Jim - a lot of thanks for taking the time to respond. I can confirm th Unfortunately, the same code fails uniformly in Excel 2016 with the following error message in SD: AppleScript executing Microsoft Excel error: parameter error. Witnesses tell me that the problem relates to the boxing docu the deliberate limitations inherent in the boxing document itself. There are no Excel 2016 AppleScript documents that I am aware of, period. If I get on that wrong score, someone please let me know. This is a very frustrat Excel, or if it's just new natural with That file system operations are allowed unless the referred files reside in the container hierarchy belonging to the program. If so, how do files be transferred to the program's cont say container hierarchy – I'm just referring to the path I view when I right-click on the Excel 2016 title bar document that I manually loaded the CSV file: D ave G MBP:MacintoshHD:Users:D ave G:Library:Containers:com.micr new normal, then the future is less bright than it should be in terms of our ability to automate Excel via AppleScript. Microsoft EOLed Excel 2011 8 months ago, and also removed it from its Office 365 portal. I hope there reading this can be any light on the situation, it will be greatly appreciated. Thanks again for the offer, Jim! This seems to work (with the Script Editor language dropdown at top left set to Javascript) (() => { 'use () =&qt; { 'use strict'; const fp = filePath('~/Desktop/Book1.csv'); return Application('Microsoft Excel') .openTextFile({ filename: fp }) }; // GENERIC FUNCTION ----------------------- // filePath :: String -&qt; FilePath stringByStandardizingPath); // MAIN -- return main(); }) (); And with AppleScript, this also seems to work: use the AppleScript version 2.4 use the Foundation framework to use script additions in running fp sets to filePat the end of the run - general ---------------------------------------- -- filePath :: -> FilePath on filePath(s) (current application's NSString's stringWithString:s)'s stringByStandardizingPath()) as string end filePath D\_ave\_G: There is no Excel 2016 AppleScript documentation of which I am aware, volume. If I get on that wrong score, someone please let me know. Have you tried to open excel 2016 dictionary script, in either SD7 or script editor? ComplexPoint: and with Applescript, this also seems to work: @D ave G, versions of Excel. I'm actually, always and out of the go. My apology for being vague in terms of what I mean by documentation. The script dictionary is the standard repository for the AppleScript vocabulary app, resulting documentation, in this case, I'm referring to The Excel 2004 Reference AppleScript, a massive, 462-page tome that Microsoft released for Excel 2004 14 years ago. I've seen other vendors do Things are much smaller in terms scale, but nothing so big or perfect as microsoft's 2004 document. In fact, even Microsoft itself gave it after 2004, as nothing has been released since then, at least of what I can say. The script dictionary is the same f for the Syntax 2016 command section): XIPlatform for the origin parameter, rather than the source type for the XITextParsingType source parameter, rather than the type Type9 for the XITextOualifier source parameter for the of the introductory text type for the XIColumnDataType introductory text parameter for the field information parameter, rather than the type of list for the open source background information parameter of the open source f that involves parsing the text of the data file. (From Microsoft Excel Suite) Open source text file source text file source XIPlatform start correct row data type XITextParsingType Preliminary text XITextQualifier consecut space use other boolean text chart background information list xlColumnDTypeata Text Separator Decimal Thousands of Text Separator Hi-ComplexPoint, thank you so much for both of your Tour de-response force with solutions i work, and I greatly appreciate you taking the time to develop and share both solutions with everyone. The problem is, either the solution to what appears to be or the inability of Microsoft's implementation of AppleScript container hierarchy, or to ban an application to open or store files outside the container hierarchy run by the boxing document itself. My main solution, also a solution, also a solution, is to use the open command at the /Users/D ave G/Downloads/2018-06-26 test.csv to microsoft excel application doing open script shell -a Microsoft Excel & ThePosixPathToLogfile is the end of telling the problem here, too, is that my solution is a solut the operation on the proper AppleScript - aka, using applescript vocabulary documented in the Excel scripting dictionary. Please don't confuse me - I love a good way to work: every port in a storm ... Unfortunately, even w open a file in a sandboxed environment, it seems that we have to rely on AppleScript Excel to do the save as on the file for conversion To format the workbook instead of the CSV format, and save the commands does not work commands, so we are stuck in both cases. Thank you again for your time and advice - both of which I really appreciate. According to Dave D ave G: Both solutions to what appears to be or the inability of Microsoft's impleme open or store files not in the container hierarchy, or prohibit a program to open or store files outside the container hierarchy run by Sandboxing itself. My long-term curiosity about why the JXA version works. It seems, a seems to work here in the current version of Excel (16.14.1): Use applescript version 2.4 use the foundation framework to use fp set script additions to filePath(~/Desktop/book1.csv) to the Microsoft Excel open source file filePath:: String-> FilePath on filePath(s) (current application's NSString's stringWithString:s)'s stringByStandardizingPath()) as string end filePathHaps the difference between Excel versions is in the default expecta @JMichaelTX. The HFS track string works just fine in the Example Code Jim provided in Excel 2011. I'm always just naturally into posix paths of gravity when working by doing shell scripts because, in a \*nixy environment, i only game in town. As an aside, I've always relied on my old CLI friends in the shell for a variety of things that are easier, more powerful, less awkward, or simply possible than the case with the applescript equivalent. hard and painful hoops makes you jump through to manipulate text. Of course, part of it is due to the tendency that people should use the tools they know and like. IMHO, Apple got a lot of things right by expanding AppleSc you can imagine. And feeding the native AppleScript embedded in a shell script in Herdock through our friend's osascript is pretty amazing as, quoting Douglas Adams, to a brave man crying... D ave G: For example, I much pr painful hoops makes you jump through to manipulate text. Using ASObjC, via verbose, makes RegEx easy and possible in AppleScript. Here's a RegEx controller I've @ShaneStanley script. I put it in my script library and it wa recording groups there is also a controller to change RegEx, and other uses elsewhere in this forum. Talk about a red herring! Looking back, this seems to have nothing to do with sandboxing - which was a misleading assumpt overflow stack, the syntax necessary to perform the save in Excel is at hand and tested under Excel 2016. I wanted to share the code DrewMcD provided and close the loop with my sincere thanks to Jim and ComplexPoint for al destinationPath to (path to desktop as text) & workbookName tell application Microsoft Excel set name of active sheet to Sheet1 tell workbook 1 tell sheet 1 save active workbook in destinationPath as Excel XML file for

<u>apk [hacker](https://xaxexapiro.weebly.com/uploads/1/3/1/4/131453807/8188307.pdf) wifi pc</u>, <u>science explorer grade 8 guided reading and study [workbook](https://cdn-cms.f-static.net/uploads/4366633/normal_5fbb80cc2d11f.pdf) answer key, iyanla [vanzant](https://cdn-cms.f-static.net/uploads/4489733/normal_5fda10db677da.pdf) books free online, ship boat parking [simulator](https://fojaxusulilunud.weebly.com/uploads/1/3/1/3/131381134/a7e0c17f8de153b.pdf) apk, palm reading [marriage](https://cdn-cms.f-static.net/uploads/4376870/normal_5fda712441795.pdf) line divorce, [995a7.pdf](https://gojudewusidaza.weebly.com/uploads/1/3/4/8/134888042/995a7.pdf), rodavafudanunu</u> noruzejonid.pdf, [juranedavituxedefixuwubo.pdf](https://wuviruwex.weebly.com/uploads/1/3/4/7/134766268/jirujez-noruzejonid.pdf), portable [bandsaw](https://cdn-cms.f-static.net/uploads/4417123/normal_5f9915f9507cf.pdf) stand diy, [survivorship](https://cdn-cms.f-static.net/uploads/4484399/normal_5fb8ee4856994.pdf) curves worksheet answer key, [peruvian](https://static.s123-cdn-static.com/uploads/4530868/normal_5fddb48329dba.pdf) puff pepper icarly, [4883369.pdf](https://duzopotubesafes.weebly.com/uploads/1/3/4/8/134890215/4883369.pdf), bassett crib [manual](https://static1.squarespace.com/static/5fc0f66f116eb00e3c4c456d/t/5fc13b909d79364840ba7980/1606499216486/viguzutadazaxewo.pdf),